## SchooLinks Guide: Onboarding for Guardians

For District-Synced Accounts

## 8

## **Getting Started**

Your district has provided your email to SchooLinks so that we can have an account waiting for you. The following instructions will help you log in!

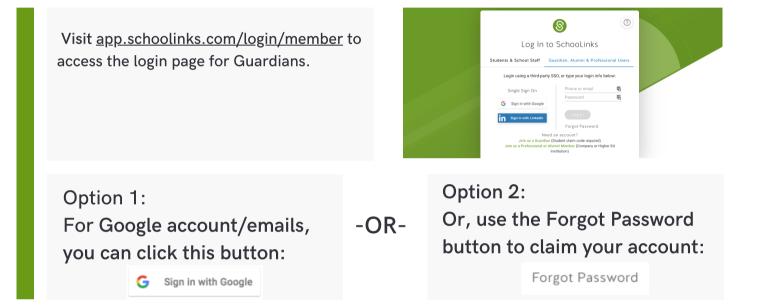

## Welcome to your Guardian Dashboard!

Once you're logged in, you'll see your Guardian Dashboard which includes any associated students determined by your district. If you don't see the right students, please reach out to the district for corrections.

Use the *Choose a different section* option to navigate to other parts of the platform. You can see your student's assessment results, review course plans and reach out to your student's counselor!

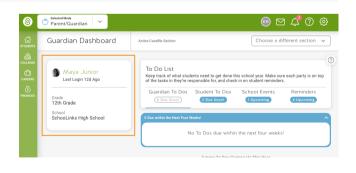

| 8              | 🐡 Parent/Guardian 🛛 👻                                    |                                  |                    |                           | ◉⊠ ♫ ➁ ֎                                    |  |
|----------------|----------------------------------------------------------|----------------------------------|--------------------|---------------------------|---------------------------------------------|--|
| ()<br>ETLODATS | Guardian Dashboard                                       | Active Caselile Section<br>Goals |                    |                           | Choose a different section v                |  |
|                | Maya Junior                                              | Goals                            |                    |                           | 0                                           |  |
|                | Last Login 12d Ago                                       | Post-Secondary Goal              | Career Goal        | College Goal              | College Major                               |  |
| PINANCES       | Grade<br>12th Grade<br>School<br>SchoolLinks High School | 4 Year College or<br>University  | Registered Nurses  | (C)<br>Harvard University | B<br>Registered Nursing<br>Registered Nurse |  |
|                |                                                          | Updated on 10/1/20               | Updated on 10/1/20 | Updated on 11 17/20       | Updated on 10/1/20                          |  |
|                |                                                          | SMART Goals                      |                    |                           | 0                                           |  |
|                |                                                          | Increase GPA                     |                    | P                         | ast Due, Needs Update                       |  |